## **COM Commander +Активация Скачать бесплатно [Mac/Win] [Latest]**

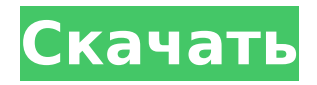

### **COM Commander Crack+ For Windows**

COM Commander позволяет управлять различными устройствами RS-232. Это программа на основе графического интерфейса, которая использует простой пользовательский интерфейс и простой файл конфигурации для управления устройствами. Для управления несколькими устройствами через COM Commander вам нужен только один запущенный пользовательский интерфейс; одновременно можно управлять несколькими устройствами. COM Commander автоматически монтируется на рабочий стол и готов к использованию при включении компьютера. Чтобы начать управлять устройством, просто подключите его к COMпорту компьютера и включите устройство. Затем вы можете управлять устройством, поместив курсор мыши на кнопку COM-контроллера на панели задач. Нажмите левую кнопку мыши и перетащите мышь, чтобы установить курсор на кнопку COM. Кнопка COM расширится, и появится маленькое окно с небольшим COM-контроллером. Дважды щелкните кнопку COM или нажмите ENTER, чтобы войти в окно контроллера COM. Вы можете изменить начальный адрес порта, скорость управления, изменить адрес порта и задержку COM Com, а затем нажать OK. Если вы хотите изменить скорость команды, просто перетащите аналоговый порт вверх или вниз до нужного значения. Нажмите OK, когда закончите. Вы можете управлять до четырех устройств одновременно. Просто перетащите кнопку COM влево, чтобы скрыть окно COM-контроллера. Особенности COM-контроллера: Задержка команды Настройка задержки команды COM-контроллера (CCD) определяет, как долго команда будет задерживаться перед выполнением. По умолчанию 100 мс. Программное обеспечение COM Commander распространяется бесплатно для некоммерческих целей. Однако мы предоставляем бесплатную техническую поддержку. Если вам нужна помощь или у вас есть предложения по программному обеспечению, пожалуйста, не стесняйтесь обращаться к нам по электронной почте или через другие средства массовой информации. Список изменений COM Commander: Список изменений COM Commander, декабрь 2010 г. Версия 1.2 Задержка команды COM Com по умолчанию установлена на 100 мс. Версия 1.1 В COM Commander устранена ошибка установки, которая мешала правильному выполнению COM Commander в первый раз, если ранее был установлен COM-контроллер. Версия 1.0 Первый выпуск 19 ноября 2010 г. COM-командующий COM Commander — это небольшой COM-контроллер с графическим интерфейсом, который можно использовать для управления устройствами RS-232 с компьютера. Свойства COM-контроллера: COMконтроллер COM-контроллер — это небольшая программа, которая позволяет вам управлять устройством RS-232. Это абсолютно бесплатно. Особенности COMконтроллера: COM-контроллер Описание COM-контроллер позволяет управлять различными

#### **COM Commander Torrent Download (April-2022)**

COM Commander — это небольшая программа, написанная на языке VBScript и работающая в фоновом режиме. Он использует файл базы данных для хранения всей информации (имя, параметры по умолчанию и т. д.) обо всех устройствах, подключенных к компьютеру. Используя COM Commander, вы можете управлять всеми устройствами с помощью любого программного обеспечения на основе COM, которое может получать COM-команды, включая программное обеспечение DMX Listener. Технические описания COM Commander: COM-команда: Это стандартный набор команд, используемых для связи с устройствами по протоколу RS-232. Не все команды поддерживаются всеми устройствами. Легко редактировать файл, который можно использовать для описания ваших собственных команд. В дополнение к традиционному набору команд (имеющемуся в большинстве языков программирования) вы можете добавлять команды с помощью функций «Добавить COM-команду». Это позволяет составлять команду COM как серию подкоманд. Вся информация о командах,

хранящаяся в файле базы данных, доступна в любое время. Таким образом, вы можете видеть, какие параметры доступны для любого данного устройства, и вы можете редактировать информацию о параметрах для любого устройства. Параметры: По умолчанию Com Commander записывает и считывает из файла базы данных все параметры для всех устройств, подключенных к компьютеру. Вы можете указать отдельные параметры для записи и чтения для устройства с помощью функции set param. Параметры могут быть прочитаны или записаны без необходимости переключения COM-соединений. ПК-совместимость: COM Commander работает во всех операционных системах, поддерживающих VBScript. И в дополнение к обычной поддержке VBScript и COM вы можете вызывать собственные функции Windows, если установлен уровень совместимости с ПК. Когда запускается VBScript, код COM Commander запускается в фоновом режиме, поэтому вы можете продолжать свою работу. Кроме того, COM Commander никогда не требует вмешательства пользователя. VB-скрипт: В дополнение к функциональным возможностям, описанным выше, COM Commander также может отправлять стандартный набор операторов управления VBScript. Для тех, кто не использовал VBScript, вы можете прочитать об этом здесь. Команды VBScript: Стандартный набор команд, используемый для управления VBScript и другими языками сценариев. Вы можете использовать метод ComCommander.Command COM-объектов для управления командой VBScript. Вы можете использовать функцию ComCommander.Return, чтобы вернуть результат команды VBScript приложению. Вы можете использовать возвращаемое значение функции ComCommander.Return, чтобы установить значение параметра PARAMET. 1709e42c4c

## **COM Commander Crack+ Free Download [Latest] 2022**

- Позволяет отправлять на 200% больше команд DMX8, чем более новая версия COM Commander. - Работает из приложения, отдельный COM-контроллер не требуется. - Прост в использовании и не требует технического вмешательства. - Поддерживает все устройства RS232. - Поддерживает все устройства DMX8. - Быстрая и простая в использовании программа. - Нажмите на устройство, которым вы хотите управлять. - На панели инструментов есть значок справки, показывающий доступные команды. - Если устройство, которым вы хотите управлять, неизвестно, вы можете нажать стрелку вниз, чтобы просмотреть список устройств. - Введите командную строку после устройства. - Приложение сохраняет настройку в текстовом файле, который вы выбрали в окне конфигурации. - Нажмите стрелки вверх и вниз, чтобы выбрать строки команд (как видно на устройстве). - Введите командную строку. - Сохраните настройку (или введите новую). - Нажмите кнопку «ОК», чтобы создать команду (должна быть установлена на устройстве). - Настройте устройство и нажмите кнопку ОК, чтобы установить настройки. - Нажмите кнопку тестирования, чтобы просмотреть настройки. - Повторите этот процесс для каждого устройства, которое у вас есть. - Нажмите кнопку воспроизведения, чтобы начать анимацию, или кнопку остановки, чтобы остановить анимацию. - Нажимайте кнопки «Далее» и «Предыдущий», чтобы перемещаться по анимации. - Нажмите кнопки воспроизведения и остановки, чтобы изменить скорость анимации. - Для более быстрой анимации вы можете использовать параметры на панели инструментов (или введите время анимации здесь). - Нажмите кнопки предустановок, чтобы установить анимацию на предустановки. - Нажмите кнопки очистки предустановок, чтобы очистить предустановленную анимацию. - Нажмите кнопку сброса, чтобы сбросить анимацию. - Для большинства сетей перезагрузка не требуется. Однако, если у вас есть сеть, вам следует перезапустить программу DMX Listener, чтобы применить настройки. - На панели инструментов есть значок справки, показывающий доступные команды. - Вы можете выбрать новый текстовый файл из окна конфигурации, чтобы сохранить настройки. - Значение параметра по умолчанию составляет 6 секунд. - Значение можно установить выше, если вы хотите более быструю анимацию. - Значение по умолчанию не устанавливается, если устройство не поддерживает настройку. - Нажмите и удерживайте кнопку воспроизведения, чтобы установить значение. - Введите секунды (по умолчанию 6 секунд). - Нажмите и удерживайте кнопку «предыдущая» и «следующая», чтобы изменить

#### **What's New in the COM Commander?**

Это единственная программа, которую вам нужно использовать для управления освещением DMX с помощью устройств RS-232. Настройка COM-команды: Прежде чем вы сможете использовать COM Commander, вам необходимо использовать две программы: приложение COM Command и COM Controller. COM-команда — это программа, которая берет адрес COM-порта из программы COM-контроллера, а затем смотрит на этот адрес. Затем он смотрит на тип устройства и определяет команду. Затем он берет эту команду, преобразует ее в команду RS-232 и отправляет на COM-контроллер. COM-контроллер — это программа, которая отправляет команды на COM-порт, а затем преобразует эти команды обратно в команды RS-232 и отправляет их на DMX-контроллер. Как использовать COM Commander: Если у вас есть обе эти программы, вы можете использовать COM Commander для управления одним или несколькими источниками света в вашей системе DMX. COM Commander состоит из двух разделов: Определение команды COM. В этом разделе вы настраиваете устройства по умолчанию. Это можно сделать с помощью двух кнопок. Первая кнопка предназначена для выбора адресов COM-команд, что можно сделать, нажав кнопку или используя полосу прокрутки. Вторая кнопка предназначена для выбора адреса ввода/вывода

контроллера COM. Когда вы выбираете адрес COM-команды, COM-команда будет искать программу COM-контроллера для выполнения этой команды. Например, если вы выбрали COM 3, команда COM отправит адрес контроллеру COM, который отправит значение 0x300 обратно в команду COM. Затем приложение COMкоманды может преобразовать полученные данные в команду RS-232 и отправить их на COM-контроллер. Определение COM-контроллера. COM-контроллер настраивается нажатием кнопки. Это приведет к загрузке приложения COM Controller. Затем вы можете ввести настройки для этого COM-контроллера, такие как имя и адрес этого COM-контроллера. После того, как вы закончили работу с этим COM-контроллером, вы можете закрыть его. Control Demo — это демонстрация COM Commander. Есть два набора кнопок.Первый заключается в выборе различных диапазонов адресов. Во-вторых, выбрать различные COMкоманды. Команда COM содержит один адрес. На данный момент этот адрес используется для конфигурации по умолчанию. В будущем этот адрес может иметь больше функциональных возможностей. COM-контроллер содержит: COMномер COM-тип COM-адрес COM-монитор Заметки: Программа COM Command отправляет адрес COM-контроллеру. Затем COM-контроллер отправляет адрес обратно

# **System Requirements:**

Минимальные характеристики: ОС: Windows 7 64-битная Процессор: Intel Core 2 Duo 2,8 ГГц Память: 2 ГБ ОЗУ Графика: Nvidia Geforce 7600 GT 512 МБ Хранилище: 5 ГБ свободного места Рекомендуемые характеристики: ОС: Windows 7 64-битная Процессор: Intel Core 2 Duo 2,8 ГГц Память: 4 ГБ ОЗУ Графика: Nvidia Geforce 9800 GX 2 ГБ Хранилище: 5 ГБ свободного места Игровой центр Максим:

Related links: